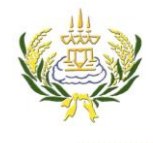

## ใบความรู้ 7 การแทรก banner

รายวิชา ออกแบบเว็บไซต์เบื้องต้น รหัสวิชา ง20206 ชั้น ม.3 โรงเรียนลาดยาววิทยาคม

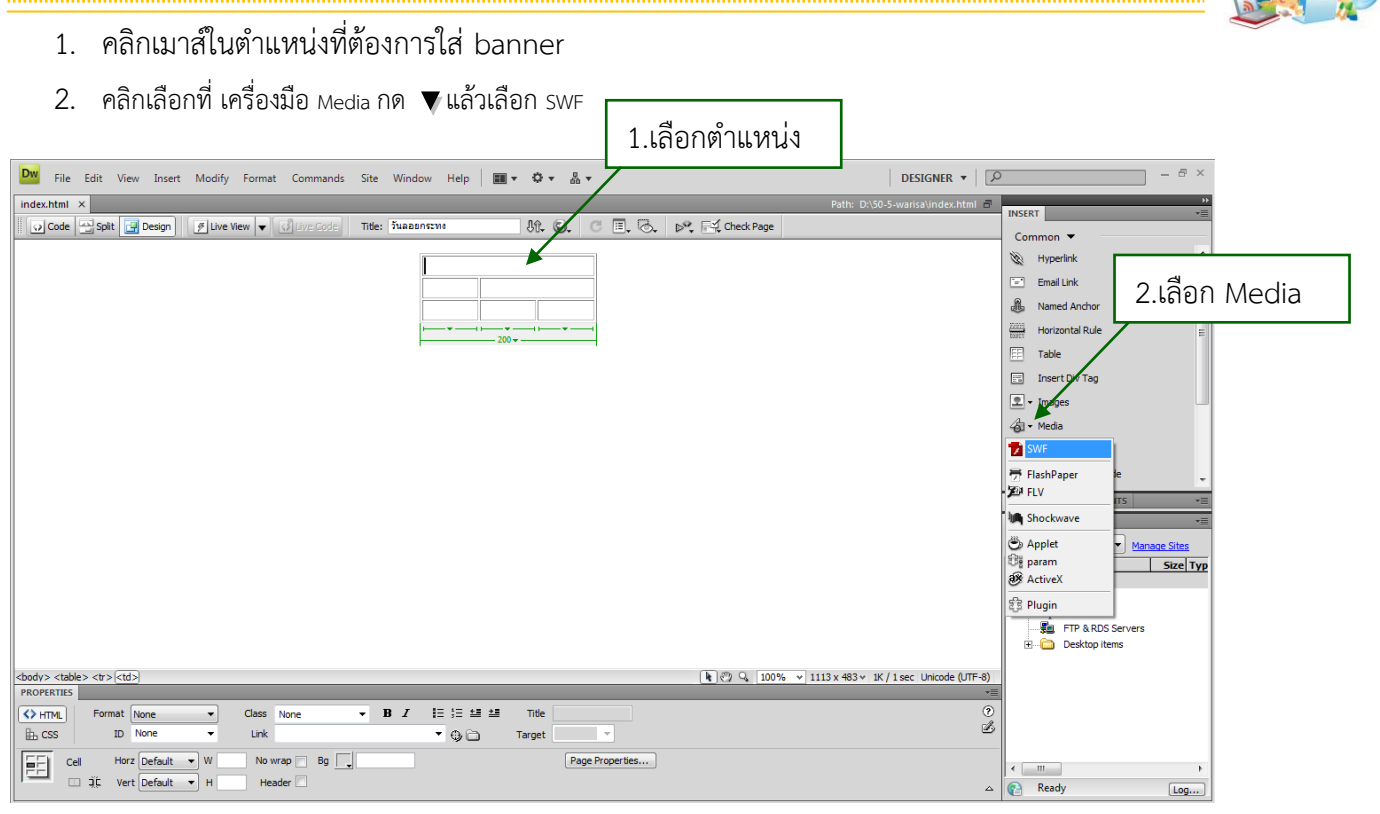

3. เลือกไฟล์ <mark>(พะ)</mark> ที่ต้องการแทรก แล้วกด ok

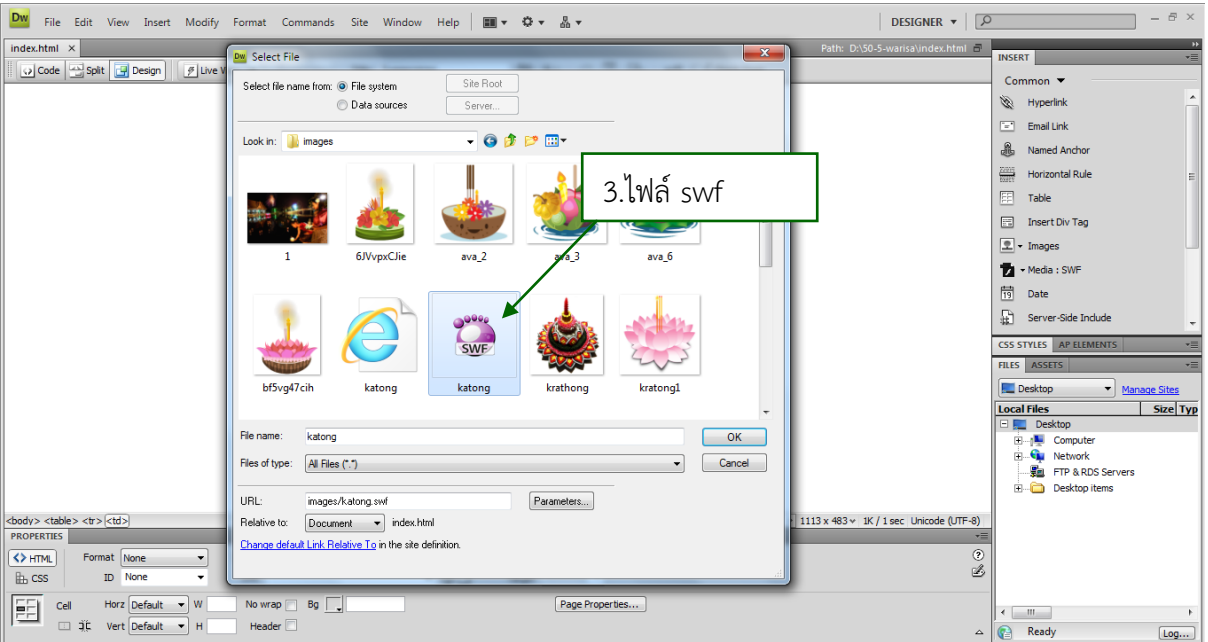

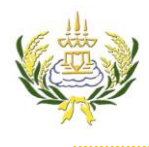

## ใบความรู้ 7 การแทรก banner

รายวิชา ออกแบบเว็บไซต์เบื้องต้น รหัสวิชา ง20206 ชั้น ม.3 โรงเรียนลาดยาววิทยาคม

- 4. จะได้ไฟล์ banner ที่แทรก ปรากฏขึ้นมา
- 5. คลิกที่ไฟล์ Banner
- 6. คลิกปุ่ม Play

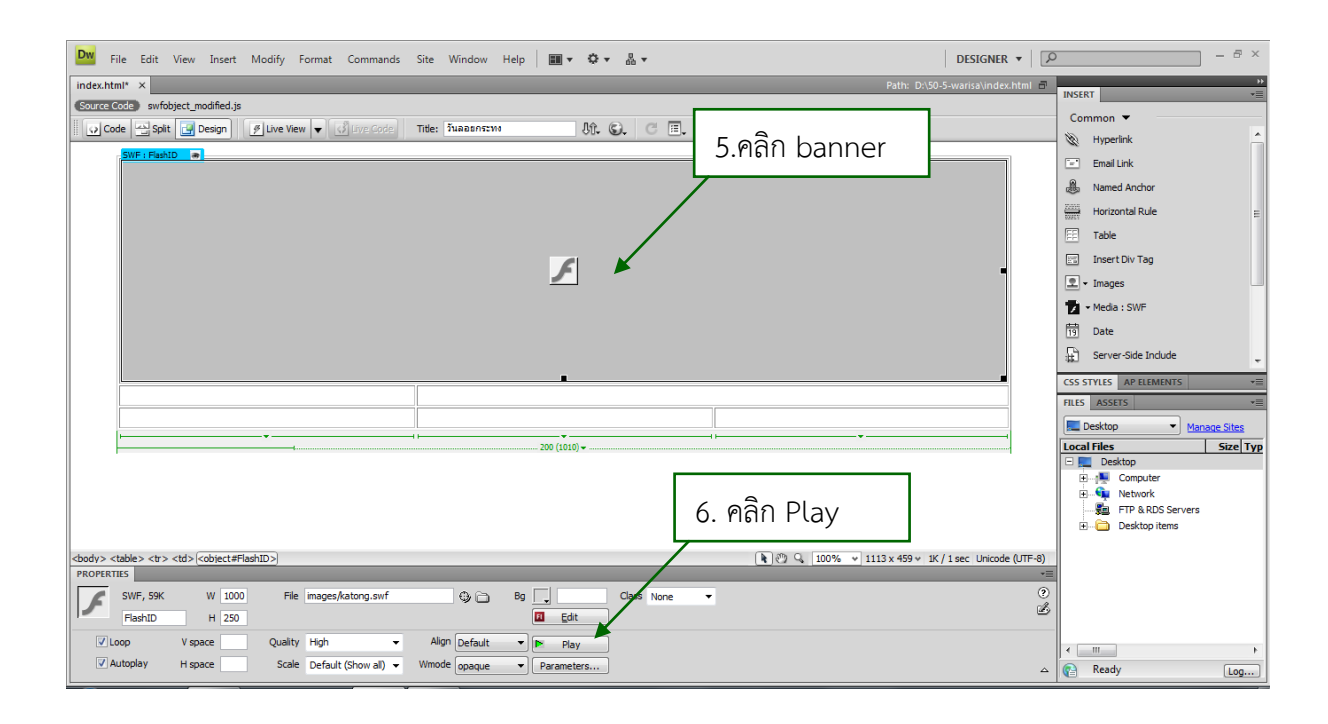

## 7. จะปรากฏภาพ banner

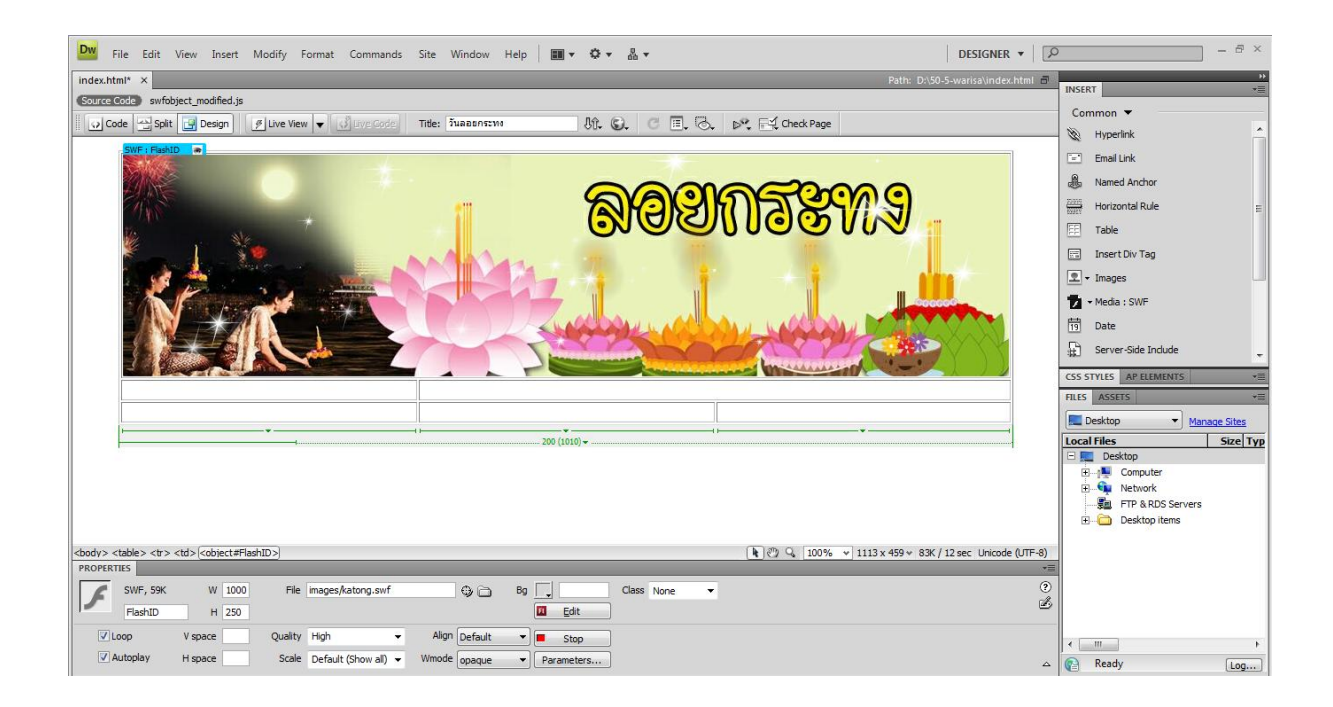

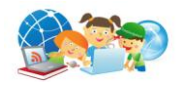